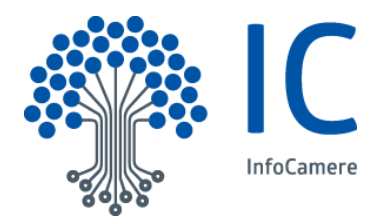

# SUAP SPORTELLO UNICO

**NOTE OPERATIVE** 

**PERI COMUNI** 

**ATTIVAZIONE PAGOPA** 

Versione 06

Novembre 2020

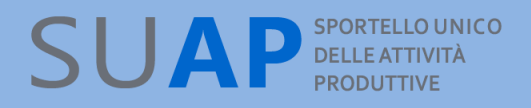

# **Indice**

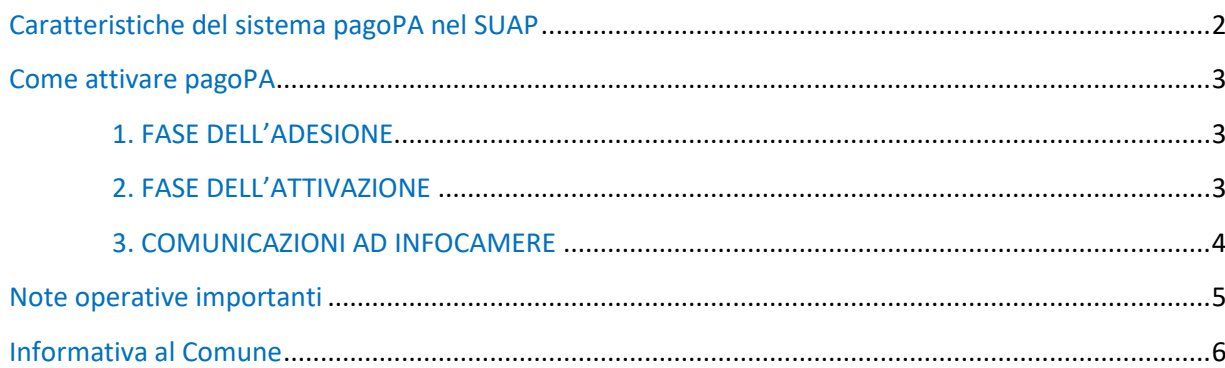

## **Caratteristiche del sistema pagoPA nel SUAP**

L'applicativo SUAP camerale consente alle imprese o agli intermediari il pagamento online degli oneri previsti per una pratica telematica, con tutti gli strumenti offerti dal circuito pagoPA: bonifico bancario, IConto, bollettino postale, carte di credito, carte di debito, prepagate, addebito diretto su conto corrente, PayPal, ecc..

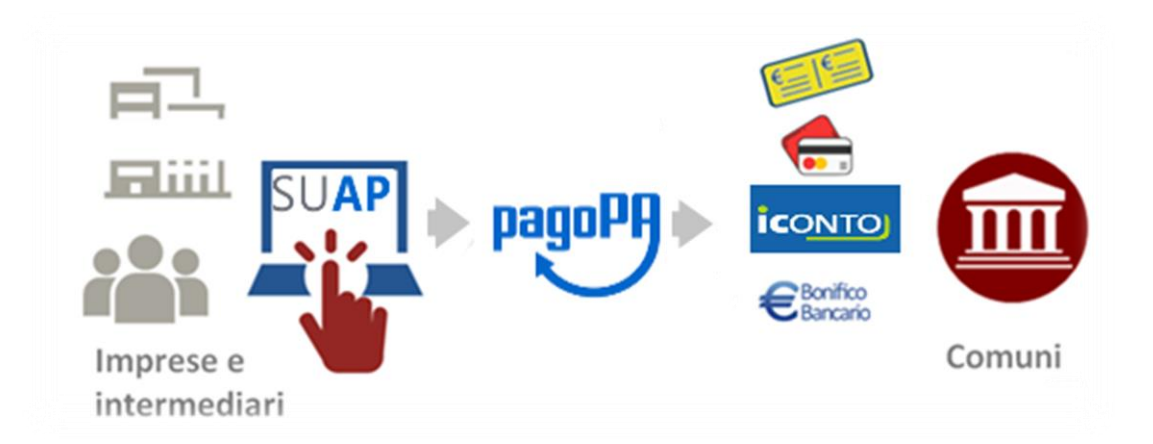

### o **Nessun nuovo conto bancario per Comune**

- o **Nessun costo di attivazione**: il costo del bonifico è a carico dell'impresa, mentre i costi dell'integrazione di pagoPA con l'applicativo SUAP camerale sono assorbiti dal Sistema camerale.
- o **Pagamenti riferiti univocamente alla pratica SUAP per la quale è stato effettuato**: la causale del pagamento riporta il codice identificativo della pratica ai fini della corretta riconciliazione delle entrate.

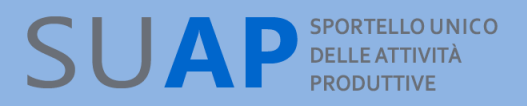

# **Come attivare pagoPA**

In base ad un accordo tra AGID, ANCI e UnionCamere l'attivazione ai pagamenti pagoPA dell'applicativo SUAP Camerale deve essere effettuata **tramite l'intermediazione di UnionCamere e InfoCamere.**

Per l'avvio del servizio ciascun Comune deve aderire al sistema pagoPA seguendo le indicazioni pubblicate su[l Sito istituzionale pagoPA](http://www.pagopa.gov.it/) alla sezione [Pubbliche Amministrazioni](https://www.pagopa.gov.it/it/pubbliche-amministrazioni/come-aderire/) - Come Aderire.

Ecco una sintetica descrizione dei passi da seguire:

### **1. FASE DELL'ADESIONE**

Ciascun Ente deve:

1.1. accedere al **Portale delle Adesioni** (PdA) utilizzando le "credenziali di primo accesso"; qualora le credenziali fossero state smarrite è possibile riottenerle inviando una richiesta via PEC all'indirizzo [presidio@pec.pagopa.it](mailto:presidio@pec.pagopa.it)

1.2 **designare un Referente dei Pagamenti** e comunicarlo tramite il PdA.

Il Referente dei Pagamenti, ricevute le "credenziali nominali" deve:

1.3 accedere al PdA, compilare e inviare a PagoPA S.p.A. la Lettera di Adesione **firmata digitalmente** dal responsabile legale dell'Ente.

### **2. FASE DELL'ATTIVAZIONE**

Il Referente dei pagamenti deve attivare i pagamenti per il servizio SUAP utilizzando l'apposita funzione del PdA "Aggiungi Connessione" per creare una nuova connessione: di tipo "Intermediata", con Intermediario Tecnologico "Unione Italiana delle Camere di Commercio Industria, Artigianato e Agricoltura" e con le modalità di pagamento "Modello 1" e "Modello 3"

Si precisa che in questa fase è necessario anche inserire l'IBAN che s'intende utilizzare per i pagamenti relativi alle pratiche SUAP. NB: Se questa è la prima connessione pagoPA da parte dell'Ente l'inserimento dell'IBAN sarà successiva alla accettazione da parte di InfoCamere/Unioncamere della nomina quale Intermediario Tecnologico.

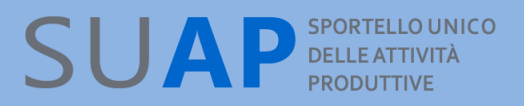

### **3. COMUNICAZIONI AD INFOCAMERE**

Ciascun Ente deve:

3.1 rendere noto ad InfoCamere l'attivazione (e gli eventuali aggiornamenti successivi) inviando all'indirizzo di indirizzo posta elettronica: [referente.tecnico.pagoPA@infocamere.it](mailto:referente.tecnico.pagoPA@infocamere.it) le seguenti informazioni:

• la denominazione dell'Ente

• il codice IBAN che si intende utilizzare per il servizio SUAP (uno solo per Ente, ma più enti possono utilizzare lo stesso IBAN)

- la data di attivazione del servizio come registrata sul PdA
- logo del Comune in formato jpg, dimensione massima 100k.

3.2 inviare l'elenco completo degli oneri connessi alle pratiche di propria competenza, qualora previsti. L'elenco in formato PDF deve essere trasmesso all'e-mail: [assistenza.pa@impresainungiorno.gov.it](mailto:assistenza.pa@impresainungiorno.gov.it)

I tariffari saranno pubblicati sul portale Impresainungiorno.gov.it tra le informazioni a disposizione dell'utente finale, il quale potrà agevolmente individuare i costi da sostenere per l'adempimento senza necessità di dover contattare l'Ente.

I suddetti passi sono descritti nel [sito pagoPA.](https://www.pagopa.gov.it/) Il sito contiene delle ulteriori informazioni [generali](https://www.pagopa.gov.it/it/pagopa/) sui pagamenti elettronici con pagoPA, nonché le relative [Domande Frequenti.](https://docs.italia.it/italia/pagopa/pagopa-docs-faq/it/stabile/index.html)

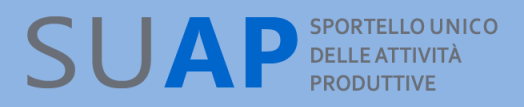

# **Note operative importanti**

Prima di iniziare la procedura descritta sopra, ciascun Comune deve verificare se ha già aderito a pagoPA, anche eventualmente per servizi diversi dal SUAP. La griglia sottostante descrive il comportamento da tenere in base alla situazione di ciascun Comune:

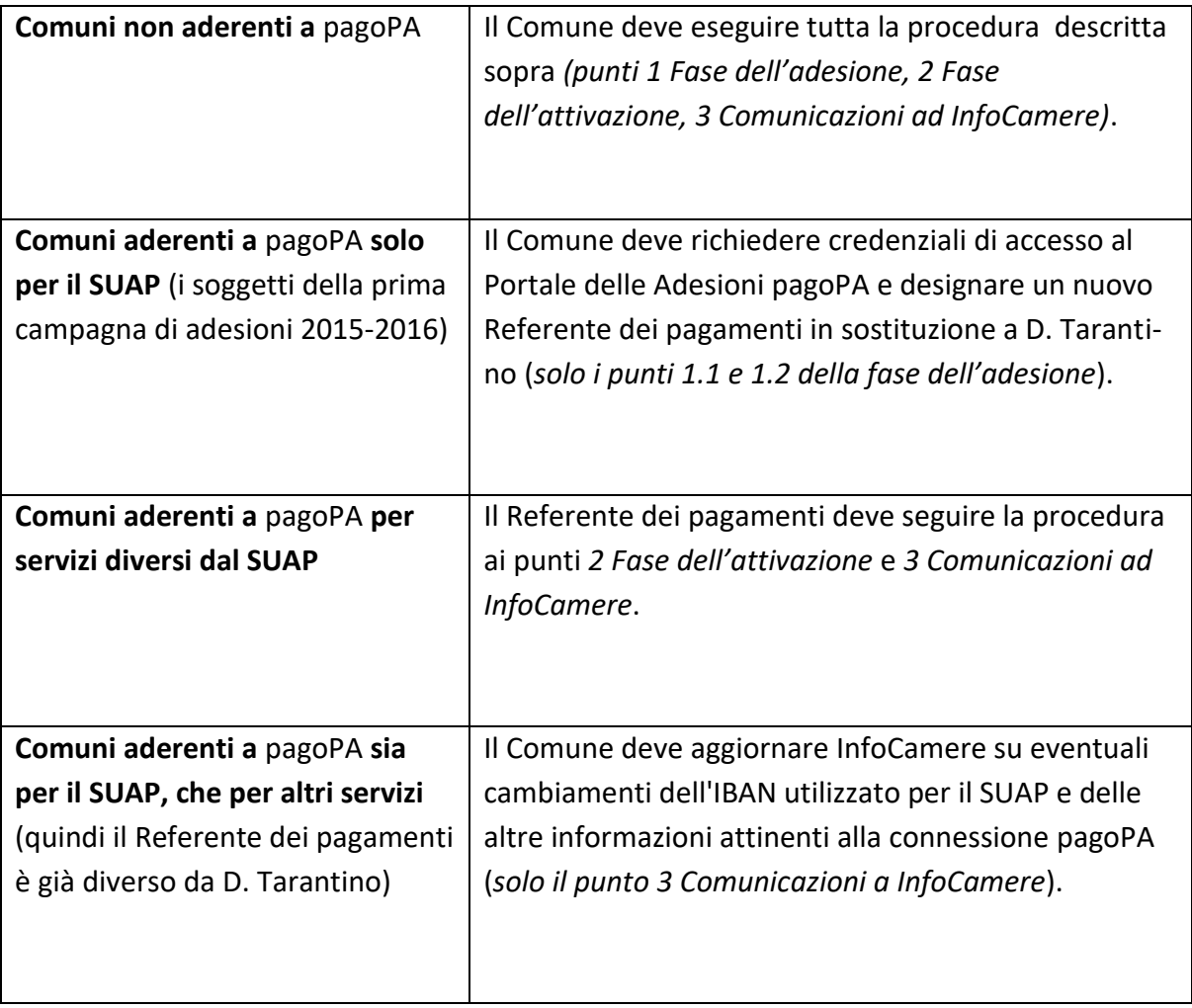

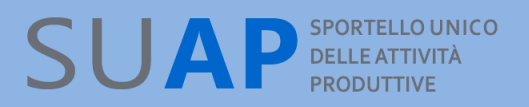

# **Informativa al Comune**

Le modalità per l'adesione sono riportate nel back-office del Comune:

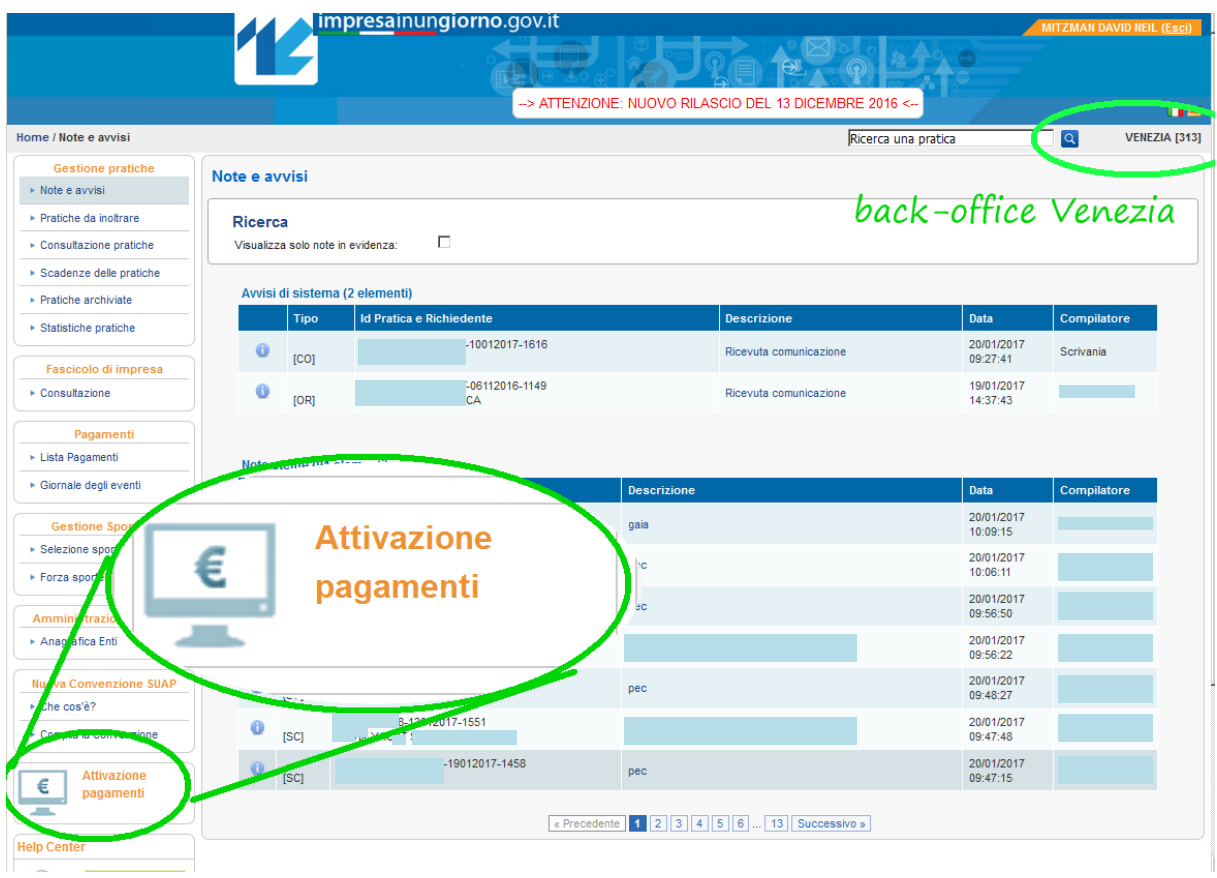